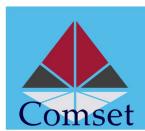

# Comset CM580W Quick Start Guide

Thank you for choosing the outdoor 5G CPE that will bring you brand new internet surfing experience. This quick start guide is to help you set up your CPE, connect it to the 5G network, and access the internet through the ethernet port or via Wi-Fi.

## Package content

| 1 | Outdoor 5G CPE    |  |
|---|-------------------|--|
| 2 | Ethernet Cable    |  |
| 3 | POE Power Adapter |  |
| 4 | Quick Start Guide |  |
| 5 | Mounting Bracket  |  |

### Interface overview

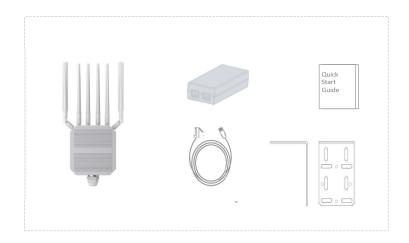

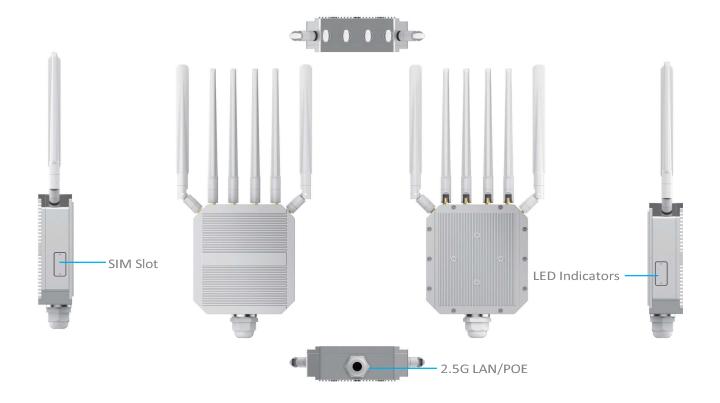

## 1. Major parameters

Operating temperature:-20°C-+55°C

• Relative humidity: 5%-95%

Power: Input AC 110-240V, 50/60Hz; output DC 48V /1A

• Dimension: 140x130x45mm (Excluding antennas)

Weight: 1.8Kg

 Interface: Nano SIM card, 2.5G Ethernet port (POE), USB Type-c, Wi Fi: 802.11AX 2.4GHz/5.8G Speed: AX3000

## 2. Installation instructions

- a. Take out the outdoor 5G CPE, uncover the SIM card slot with a screwdriver, install the SIM card into the slot according to the direction marked on the terminal, then put the waterproof slot cover onto the SIM card slot and lock it with screws.
- Install the bracket onto the outdoor 5G CPE, and then fix it on a pole or wall in a position where there is good 5G/LTE signal.
- c. According to the actual scenario, choose an RJ45 network cable with the suitable length. Use a standard 8-core network cable such as CAT5E or CAT6 cable. On one end of the cable, the waterproof protective sleeve is set, and the network cable is inserted into the RJ45 port; The other end of the cable is connected to the WAN port of the POE power adapter, or the WAN port of a Wi-Fi router or a switch that supports POE (Wi-Fi router or switch should be purchased additionally).

#### Attention:

- Do not install or unplug SIM card when the power is on.
- When picking up the SIM card, do not touch the metal contact surface to avoid electrostatic damage to the card.

# 3. Access to the internet

The user devices may access the internet by connecting to the LAN port of the POE power adapter through an RJ45 cable; If a Wi-Fi router or a switch is connected to the outdoor 5G CPE, the user devices may access the internet by connecting to the LAN port or Wi-Fi SSID of the Wi-Fi router or switch.

#### Checklist

Before accessing the internet, please check the following items.

- Power indicator is on.
- SIM card LED is on. If not, check SIM card is inserted properly.
- RF LED is on. The more bars, the better the signal.

# 4. Log in to the CPE

- a. For more advanced settings, the user can access the Web portal of the outdoor 5G CPE by inputting domain name "islogin.com" or IP address "192.168.100.1" in the browser. The default username of the Web portal is "admin", and the password is "admin".
- b. When configuring the 5G CPE, make sure it works normally and the computer is connected to it. Besides connecting your computer to the 5G CPE through a cable, you can also connect through the built-in Wi-Fi of the 5G CPE. The default Wi-Fi SSID is "Comset\_5G\_CPE", and the password is "123456789".
- c. Parameters in the configuration page should be prudently configured according to telecom service provider's recommendation. Improper configuration may lead to failure to access the internet.

# **5.** LED Indicator

Power LED (POW)

| LED | Status       | Description     |
|-----|--------------|-----------------|
|     | stable green | Power on normal |
|     | gray off     | Power on failed |

#### SIM card LED (SIM)

| LED | Status       | Description                         |
|-----|--------------|-------------------------------------|
| •   | stable green | SIM card is recognized              |
|     | gray off     | SIM card not recognized or abnormal |

#### RF LED (RF)

| LED        | Status       | Description                                             |
|------------|--------------|---------------------------------------------------------|
| ● X4       | stable green | The currently connected network signal is strong        |
| <b>X</b> 3 | stable green | The currently connected network signal is medium        |
| ● X2       | stable green | The current network connection signal is poor           |
| • X1       | stable green | The current network connection signal is extremely poor |
|            | gray off     | Network signal is not available                         |

#### System LED (RUN)

| LED | Status         | Description                  |
|-----|----------------|------------------------------|
| •   | Flashing green | System is running normally   |
| •   | gray off       | System is running abnormally |

#### WiFi LED

| LED | Status       | Description              |
|-----|--------------|--------------------------|
| •   | stable green | WiFi is working properly |
|     | gray off     | WiFi not started         |